# **Cisco® 7832**

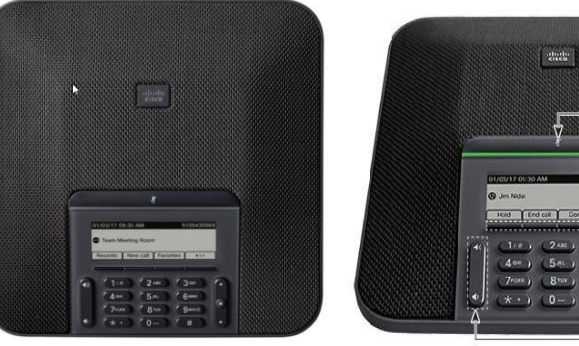

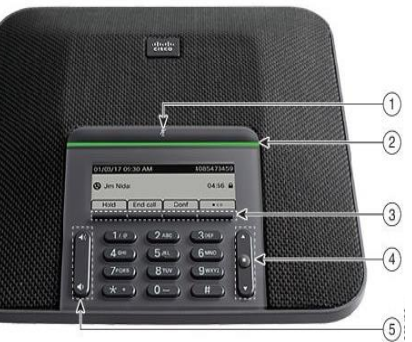

### **Phone Features**

#### **Display Control Unit**

- 1 Mute Bar
- 2 Led Bar
- 3 Softkey buttons
- 4 Navigation bar and
- Select button
- 5 Volume button

# **LED Indicator Lights**

- Green Steady─Connected, Dial Tone O Green Flashing-Incoming Call
- Amber Steady─Powering On
- Red Steady-Mute, Voice Message Red Flashing-Call on Hold

## **Call Handling**

### **Internal and Site to Site Calls:**

■ Dial 2-digit site code + 4-digit extension

**Roosevelt House :** 13+XXXX, **Silberman :** 12+XXXX (Cisco)**Main Campus :** 11+XXXX, **Hunter High School:** 14+XXXX, **Brookdale Campus:** 17+XXXX (Siemens)

#### **External Calls**

- Domestic/Local: 9+1+10-digit-number
- Int'l: 9+011+Country Code+Number
- Emergency External: 9911 or 911

### **Placing a Call**

■ Press **Call** softkey before or after dialing.

#### **Answering a Call**

- **Press Answer softkey. End a Call**
- **EXEGED FIRE SOFTER** Press **End Call** softkey.

#### **Placing a Call on Hold**

■ Press **Hold** softkey.

#### **Returning to Call on Hold**

- **•** Press **Resume** softkey.
- If multiple calls are on hold, highlight the call you want and press **Resume** softkey.

#### **Muting Your Phone**

▪ Press **Mute** button.

### **Call Transfer**

To transfer a call to another phone:

- **·** Press Trnsfr softkey.
- Dial the number to which you want to transfer the call.
- **Press Trnsfr** softkey to transfer the call.

### OR

- **Press End Call** to hang up.
- Press **Resume** softkey to reconnect to the first caller.

## **Call Forwarding**

To forward all of your calls to another phone:

- **Press the <b>FwdALL** softkey.
- Dial the number to where you want to forward your calls or **Msgs** softkey for voicemail.

### **Cancelling Call Forwarding**

Press the **FwdOFF** softkey.

### **Divert**

#### **Sending an Active or Ringing Call to Your Voicemail**

To redirect an incoming (ringing) call while on another call:

**·** Press **Divert** softkey.

### **Do Not Disturb (DND)**

Press **DND** softkey to turn on or off the ringer on the phone.

## **Conferencing**

### **Ad-Hoc Conference Call (Up to 8 Parties)**

- From a connected call, press **Confn** softkey.
- Enter the participant's phone number
- Wait for the call to connect.
- **Press Confrn** softkey again to add the participant to your call.
- Repeat to add additional participants.

### **Viewing Conference Participants**

- While in a conference, press **ConfList** softkey to view list of participants.
- Highlight the participant that you want to remove and then press **Remove** softkey.

# **Call History**

To view the last 150 calls made to and from the conference station:

- Press **Recent** softkey.
- Select the call you want to dial and press **Call** softkey.

To Clear the list:

- Press **Recent** softkey.
- **Press Clear softkey**
- Press **Delete**

## **Adjust the Volume in a call**

Press **Volume**  $\bullet$  **up or down** to adjust the volume when the phone is in use.

# **Adjust the Ringer Volume**

- **Press Volume Come in the Up or down** to adjust the volume when the phone is not in use.
- 

▪

# **Change the Ringtone**

- Select the **Settings** > **Preferences** > **Ringtone**
- Scroll through the list of ringtones and press **Play** to hear a sample
- Press **Set** and **Apply** to save a selection.

### **Visual Notifications**

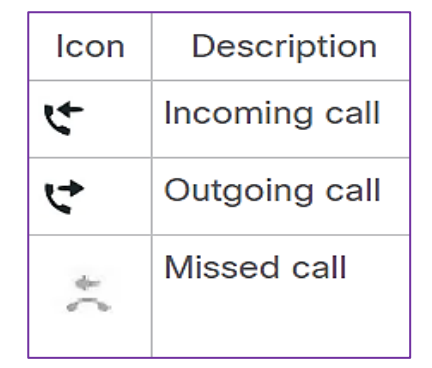